# <span id="page-0-0"></span>Profiling in Python Seminar: Effiziente Programmierung

Jan Pohlmann

November 2017

# 1 [Grundlagen Profiling](#page-2-0)

- [Was ist das](#page-2-0)
- [Ziele und Herausforderungen](#page-3-0)
- [Klassifizierung](#page-5-0)
- **•** [Zeitpunkt](#page-6-0)

# [Python](#page-7-0)

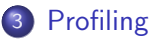

- [Python Built-ins](#page-10-0)
- [externe Bibliotheken](#page-19-0)
- <span id="page-2-0"></span>"[...] verallgemeinert die Erstellung, Aktualisierung und Verwendung von Profilen aus der Sammlung, Analyse, Auswertung und Rückkopplung heutzutage hauptsächlich im Internet gewonnener Daten, beispielsweise zum Zweck der Identifikation, Optimierung, Uberwachung [...]" https://de.wikipedia.org/wiki/Profiling
- Laufzeit-Analyse von Progammen oder Programmteilen
- **•** Messeinheiten:
	- Zeit
	- CPU-Zeit
	- Speicherverbrauch
- <span id="page-3-0"></span>• Identifizieren von Engpässen
- Vergleich der Performance auf unterschiedlichen Umgebungen
- **Effizienzanalyse von Parallelisierung**
- Profiler ist selbst ein Programm
	- **Mehr oder minder effizient**
- Einfluss auf die Laufzeit des Zielprogrammes (Overhead)
	- Unterbrechen des Zielprogramms zum Sammeln von Daten
	- **Speichern der erfassten Daten**

## <span id="page-5-0"></span>**•** Event-basiert

- Sammelt Informationen bei Events, wie
	- Start/Ende einer Funktion
	- **•** Exception
	- ...
- **•** Sampling-basiert
	- Speichert Informationen in definiertem Zeitabstand
- <span id="page-6-0"></span>• Grundsätzlich in allen Projektphasen möglich
- Prioritäten in der Entwicklung
	- **Hoher Detaillierungsgrad**
- **•** Prioritäten in Produktion
	- **Geringer Overhead**
- <span id="page-7-0"></span>**.** 1990 von Guido van Rossum entwickelt
- **•** Dynamisch typisiert
- In Bytecode compiliert, dann interpretiert
- Unterstützung aller gängigen Progammierparadigmen
- Ziele
	- **•** Einfachheit
	- **•** Produktivität
- Vorinstalliert in Linux
- **Steigende Verbreitung in der Wissenschaft**

# **•** Erweiterungen

- $\bullet$  PyPy
	- Alternative Python-Implementierung
	- Interpretation des Codes mit Just-In-Time Compiler (JIT)
- NumPy
	- Bietet Strukturen und Algorithmen auf Basis von mehrdimensionalen Arrays (ndarray)
- Cython
	- Erweiterung von Python um optionale, statische Typisierung
	- Wird in C übersetzt und in Python compiliert

#### **Builts-ins**

- Umfangreiche Standardbibliothek
	- **o** Datenstrukturen
	- **•** Algorithmen
- Modul: multiprocessing
- Verschiedene Profiling-Bibliotheken
- <span id="page-10-0"></span>• Modul 'time':
	- 1: start  $=$  time.time() 2: 3: [...CODE HERE ...] 4: 5: end  $=$  time.time() 6: total  $=$  end - start

# Modul 'timeit': aus der Shell:  $$$ python -m timeit "1+2" 10000000 loops, best of 3: 0.0196 usec per loop

im Skript:

- 1: import timeit
- 2: timeit.timeit(\*METHODNAME\*)

## **•** time/timeit

- Vorteil
	- Schnell
	- Einfach
- **•** Nachteil
	- Wenig Informationen

#### **o** cProfile

```
>>> import cProfile
>>> import sleep
>>> cProfile.run('sleep.main()')
slept 1 secs
slept 2 secs
slept 3 secs
         12 function calls in 6,007 seconds
   Ordered by: standard name
   ncal1stottime
                   percall
                              cumtime
                                       percall filename: lineno (function)
             0.0000.0006.007
                                         6.007 < string>:1(<module>)
                      0.0000.0006.007
                                         6.007 sleep.py:12(main)
             0.0000.0001.001
                                         1.001 sleep.py: 4(fast)0.0000.0002.002
                                         2.002 sleep.py:6(medium)
                             3.003 3.003 sleep.py:8(slow)
        \begin{array}{c} 1 \\ 1 \\ 3 \end{array}0.0000.0000.0000.000 0.000 0.000 {method disable of 'lsprof.Profiler' objects}
             0.0000.000 0.0000.000 {method 'format' of 'str' objects}
        \overline{3}6.007
                      2.002
                                6.007
                                         2.002 {time.sleep}
```
#### Figure 1: cProfile aus der Python-Konsole

# **o** cProfile

- 1: import cProfile
- 2:  $p = c$ Profile.Profile()
- 3: p.enable()
- 4:
- 5: [...CODE HERE ...]
- 6:
- 7: p.disable()
- 8: p.print\_stats()

# Profiling - Python Built-ins

- **o** cProfile
	- Visualisierung mit pyprof2calltree und kcachgrind

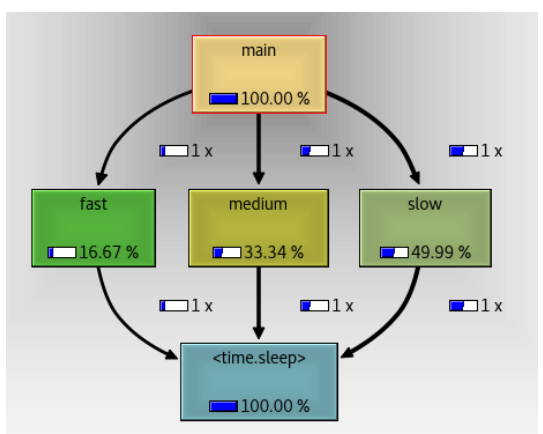

Figure 2: call-graph auf Basis der Daten von cProfile

cProfile : DEMO

#### **o** cProfile

- Klassifizierung:
	- verfolgt Start und Ende jeder ausgeführten Methode  $\rightarrow$  event-basiert
- Overhead
	- **Besonders hoch bei vielen kleinen Methoden**
	- Beispiel: ∼Faktor 2,5

## **o** cProfile

- Vorteile
	- **Schnelle und einfache Nutzung**
	- Liefert Daten kompatibel für verschiedene Visualisierungswerkzeuge
- **•** Nachteile
	- Hoher Overhead bei vielen Funktionsaufrufen

- <span id="page-19-0"></span>1: import statprof
- 2: import profileMe
- 3:
- 4: statprof.start()
- 5: try:
- 6: profileMe.main()
- 7: finally:
- 8: statprof.stop()
- 9: statprof.display()

• installierbar mit pip ("pip installs packages")

./statProfMe.py

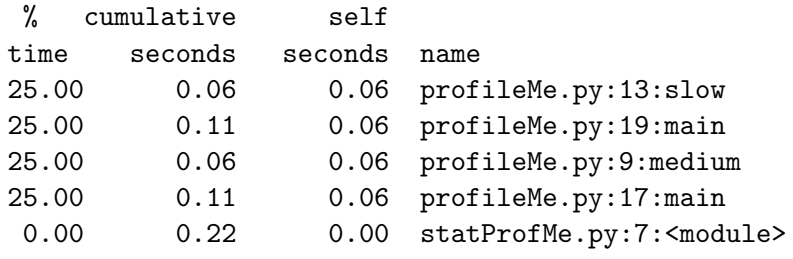

```
Sample count: 4
Total time: 0.220000 seconds
```
---

- **•** Klassifizierung
	- Messeinheit: CPU-Zeit
	- Sampling-basiert (default-Intervall:1ms)
- **o** Overhead
	- Grundsätzlich geringer
	- Variable: Abhängig der Samplingrate

- Vorteile:
	- **Geringer Overhead**
- · Nachteile:
	- **•** Wenig Details
	- Funktioniert nur für Main-Thread
	- Keine direkte Visualisierung

#### • memory\_profiler

- Installierbar mit pip
- Abhängigkeiten(optional): matplotlib, psutil
- @profile-Dekorator an Methoden

```
Filename: profileMe.py
```
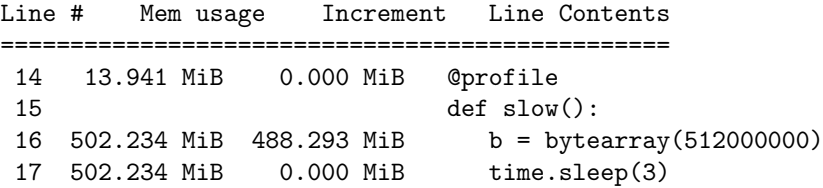

# Profiling - externe Bibliotheken

- Visualisierung mit mprof
	- \$ mprof run myScript.py
	- \$ mprof plot

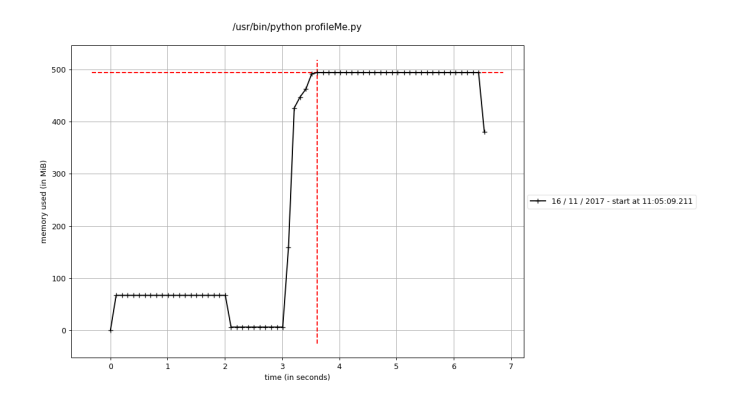

Figure 3: Visualisierung mit mprof

#### o memory\_profiler: DEMO

- memory\_profiler
	- Klassifizierung:
		- **•** Event-basiert
		- Messeinheit: Speicher
	- Overhead:
		- Hoch (variabel mit Anzahl der Zeilen)

#### • memory\_profiler

- Vorteile:
	- Enthält mprof zur Visualisierung
	- Profilen einzelner Methoden möglich
- **.** Nachteile:
	- Ungeeignet für sehr langen Code
	- Codeanpassung (Dekorator) notwendig
- Umfangreiche Auswahl an Profiler
	- **•** Hauptunterschiede
		- Event-basiert/Sampling-basiert
		- **•** Messeinheit
- Jedes Modul hat Vor- und Nachteile
- Nutzung mehrerer Profiler sinnvoll

# Quellen I

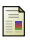

# memory\_profiler.

```
Eingesehen am 14.11.2017.
```
profile, cprofile, and pstats – performance analysis of python programs. <https://pymotw.com/2/profile/>. Eingesehen am 31.10.2017.

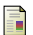

Profiler types and their overhead. <https://pymotw.com/2/profile/>. Eingesehen am 31.10.2017.

Profiling python in production. <https://www.nylas.com/blog/performance/>. Eingesehen am 31.10.2017.

# Quellen II

# Pypy.

```
https://pypy.org/.
Eingesehen am 05.11.2017.
```
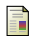

 $\blacksquare$  Python 102: How to profile your code.

[https://www.blog.pythonlibrary.org/2014/03/20/](https://www.blog.pythonlibrary.org/2014/03/20/python-102-how-to-profile-your-code/) [python-102-how-to-profile-your-code/](https://www.blog.pythonlibrary.org/2014/03/20/python-102-how-to-profile-your-code/). Eingesehen am 31.10.2017.

Scipy-package.

<https://docs.scipy.org/doc/numpy-1.13.0/index.html>. Eingesehen am 05.11.2017.

## statprof.

Eingesehen am 17.11.2017.

# <span id="page-31-0"></span>M. F. SANNER.

Python: A programming language for software integration and development.

[https://pdfs.semanticscholar.org/409d/](https://pdfs.semanticscholar.org/409d/3f740518eafcfaadb054d9239009f3f34600.pdf) [3f740518eafcfaadb054d9239009f3f34600.pdf](https://pdfs.semanticscholar.org/409d/3f740518eafcfaadb054d9239009f3f34600.pdf). Eingesehen am 31.10.2017.